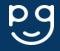

## 4. Update Your Contact Details

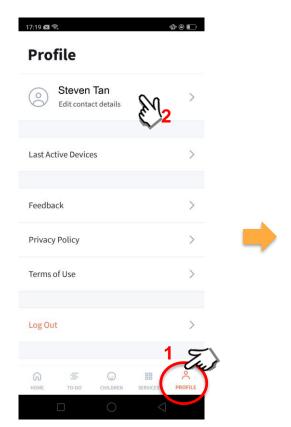

Tap on '**PROFILE**' then your name.

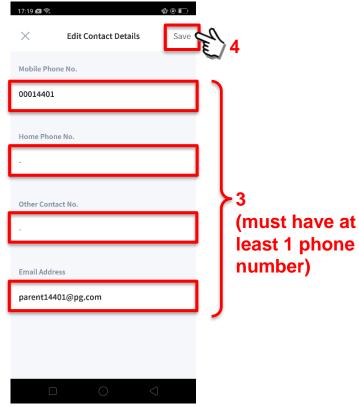

Update your contact details (<u>must</u> <u>have at least 1 phone/contact</u> <u>number</u>), then tap on 'Save'.